## **MODALITA' DI RICERCA DEI LIBRI**

1) La ricerca di un libro può essere effettuata o per titolo, o per autore, o per genere, cliccando sulla freccia del menù corrispondente(figura 1);

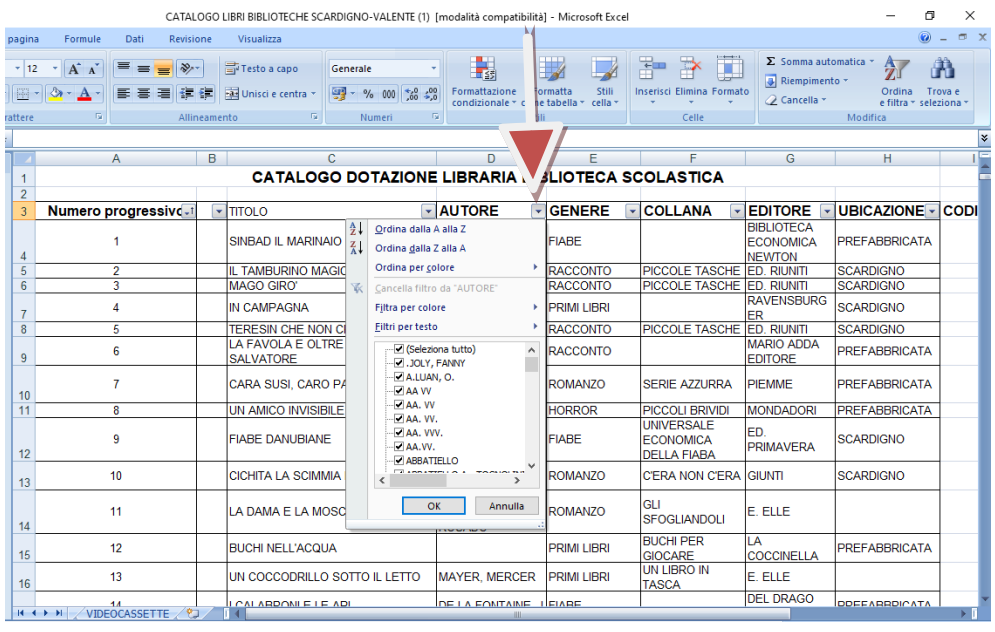

**Figura 1**

2) Si apre la seguente schermata; cliccare su **"FILTRI PER TESTO" e "CONTIENE"** (fig.2);

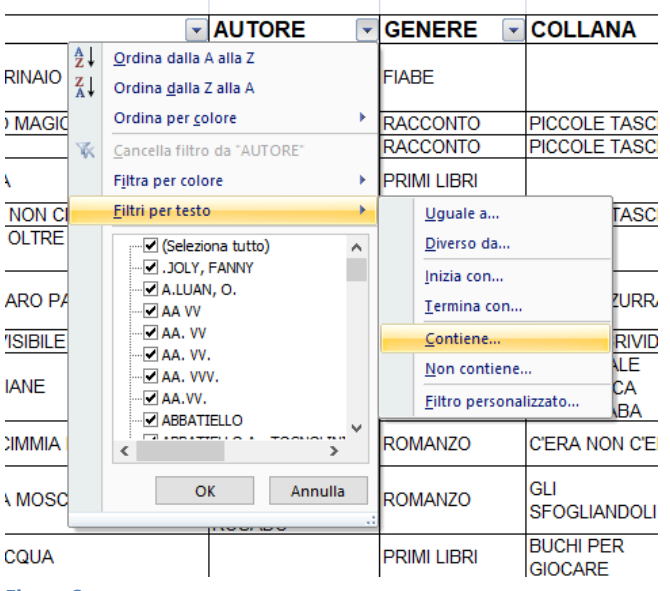

**Figura 2**

## 3) Scrivere solo il cognome dell'autore, quindi, **"OK"** (figura 3);

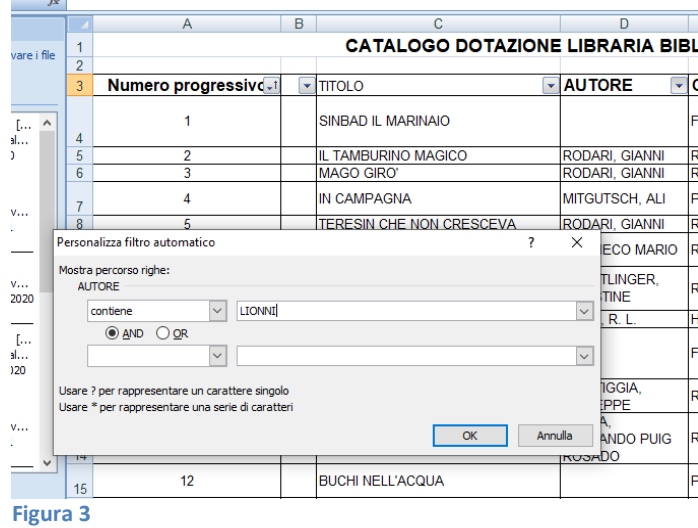

4)Come vedete, verranno visualizzati i libri dell'autore indicato e l'ubicazione degli stessi

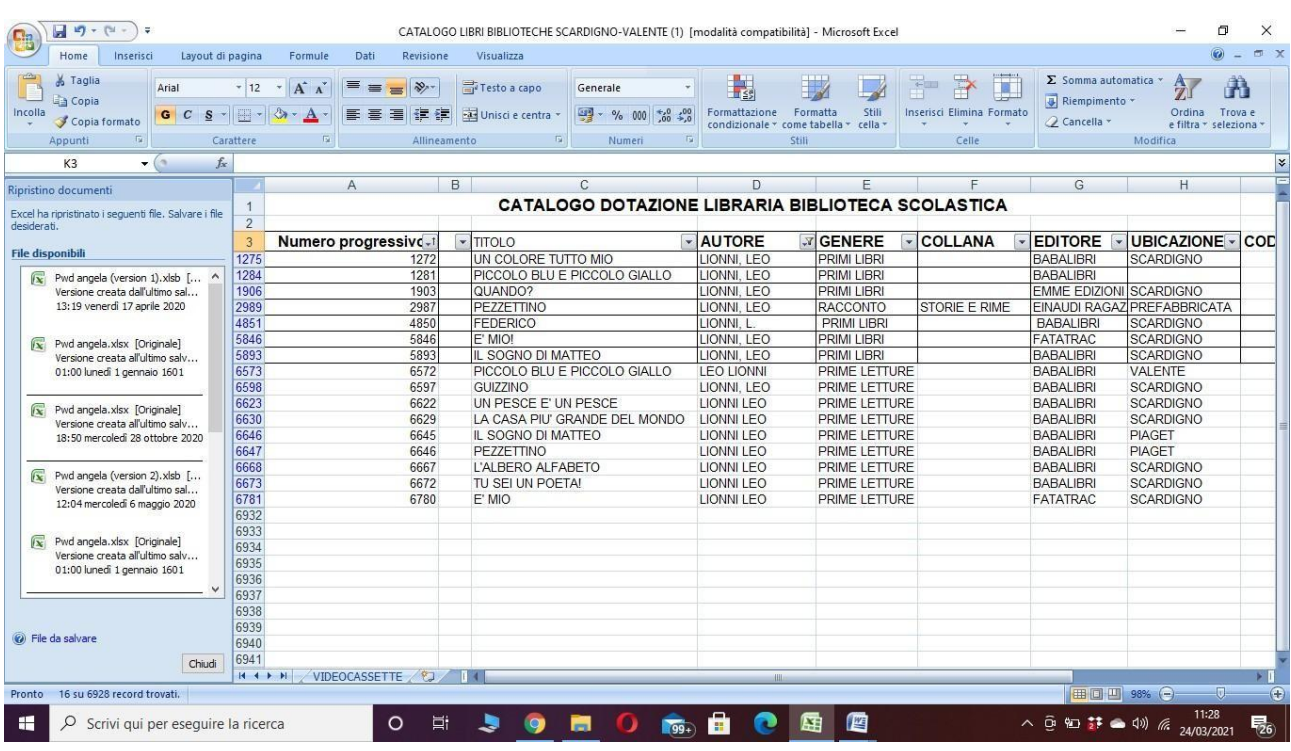

## **Figura 4**

La stessa modalità di ricerca può essere applicata per titolo.

Per la ricerca dei libri per titolo è importante indicare una sola parola contenuta nel titolo stesso.